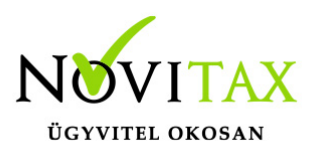

#### **Firebird 2.5 telepítése**

A telepítés előtt rendelkeznünk kell a Firebird telepítőjével, ami két változatban érhető el. A 32 bites változat minden jelenleg támogatott Windows-os számítógépre elérhető/telepíthető. A 64 bites változat csak a 64 bites Windows-al rendelkező számítógépeken installálható. A 64 bites változat használatánál arra kell figyelni, hogy a 64 bites Firebird-el kezelt adatbázisfájlokat későbbiekben 32 bites Firebirdel rendelkező számítógépekről már nem fogjuk tudni használni.

Letöltések

```
32 bites 2.5.4-es Firebird változat:
```
[https://novitax.hu/projectSetup/exe\\_files/2018/firebird-2.5.4.26856\\_0\\_w](https://novitax.hu/projectSetup/exe_files/2018/firebird-2.5.4.26856_0_win32.exe) [in32.exe](https://novitax.hu/projectSetup/exe_files/2018/firebird-2.5.4.26856_0_win32.exe)

64 bites 2.5.4-es Firebird változat:

[https://novitax.hu/projectSetup/exe\\_files/2018/firebird-2.5.4.26856\\_0\\_x](https://novitax.hu/projectSetup/exe_files/2018/firebird-2.5.4.26856_0_x64.exe) [64.exe](https://novitax.hu/projectSetup/exe_files/2018/firebird-2.5.4.26856_0_x64.exe)

Telepítő indítása

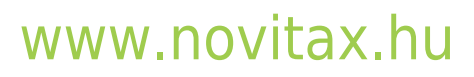

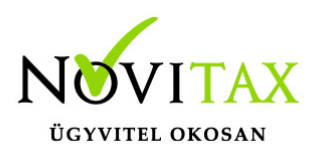

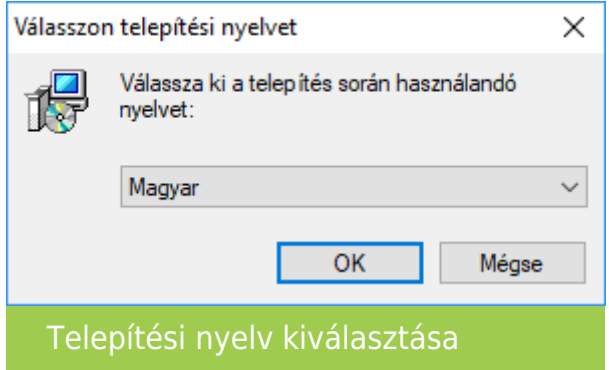

Válasszuk ki a nyelvet, majd kattintsunk az OK gombra.

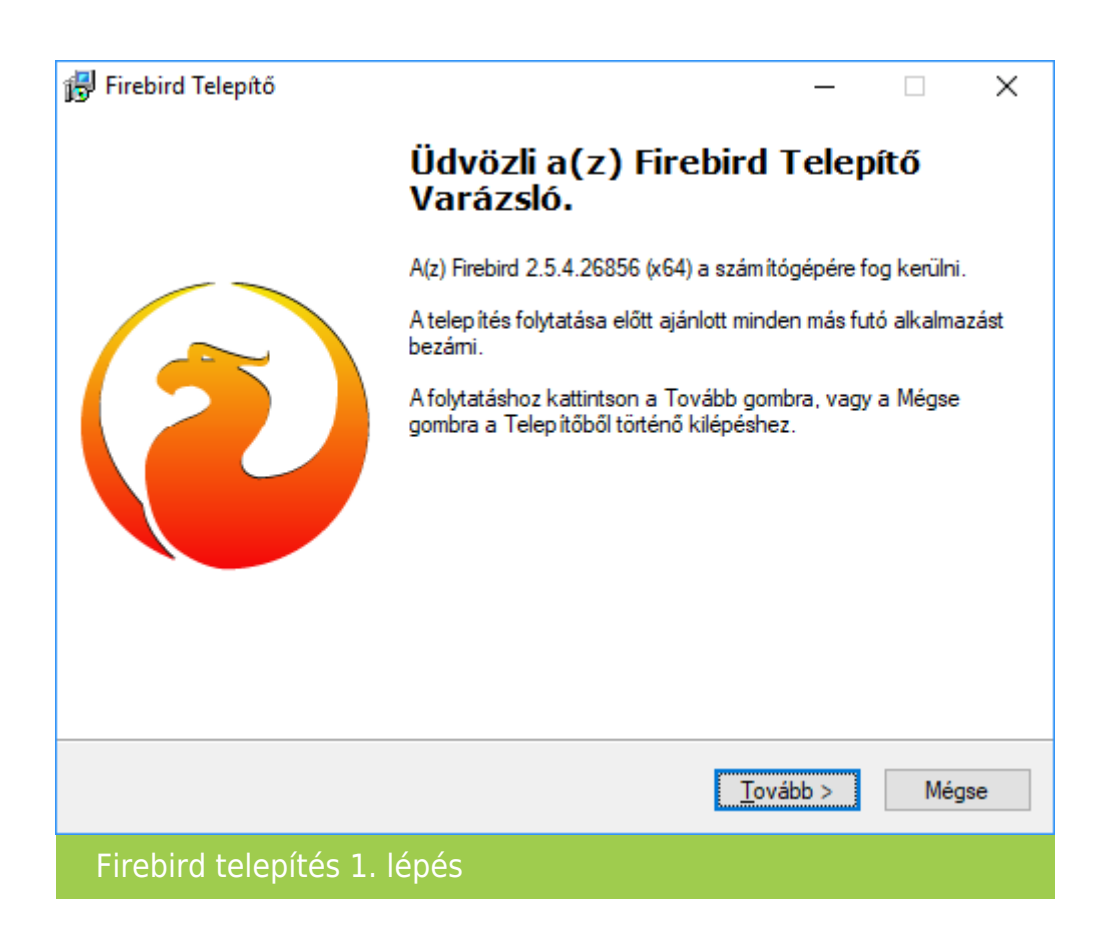

Üdvözlőszöveg elolvasása után kattintsunk a Tovább gombra.

#### [www.novitax.hu](http://www.novitax.hu)

1105 Budapest, Gitár utca 4. | Tel.: (+36 1) 263-2363 | E-mail: [novitax@novitax.hu](mailto:novitax@novitax.hu)

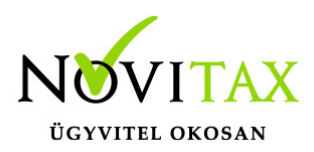

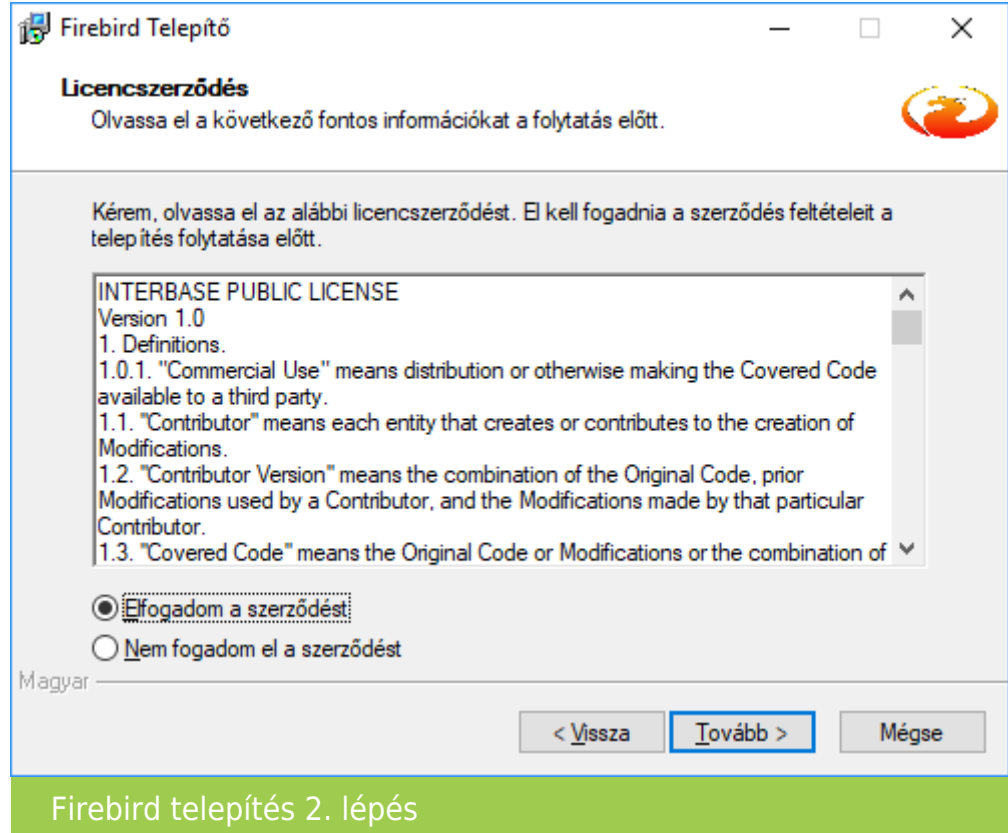

A szerződés elfogadása után után kattintsunk a Tovább gombra.

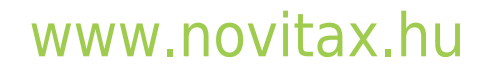

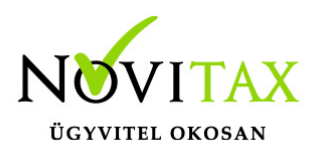

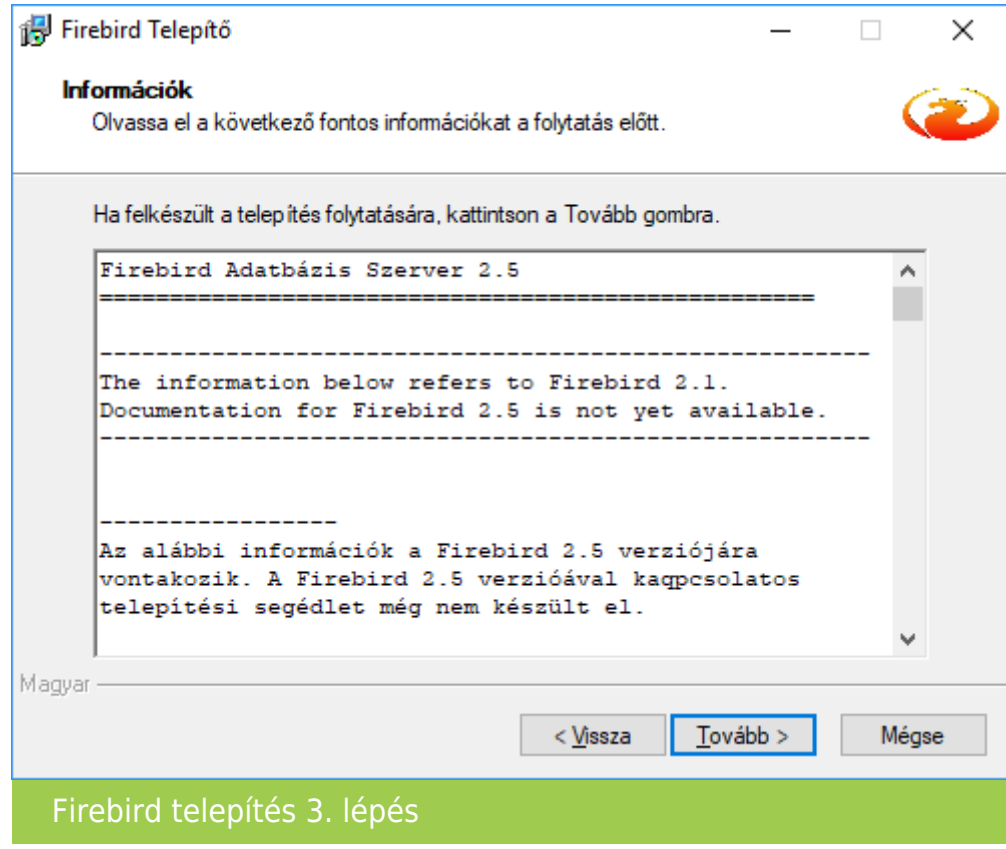

Az információk elolvasása után kattintsunk a Tovább gombra.

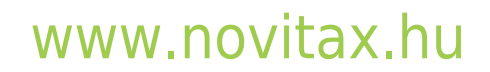

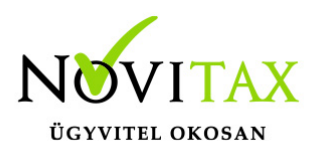

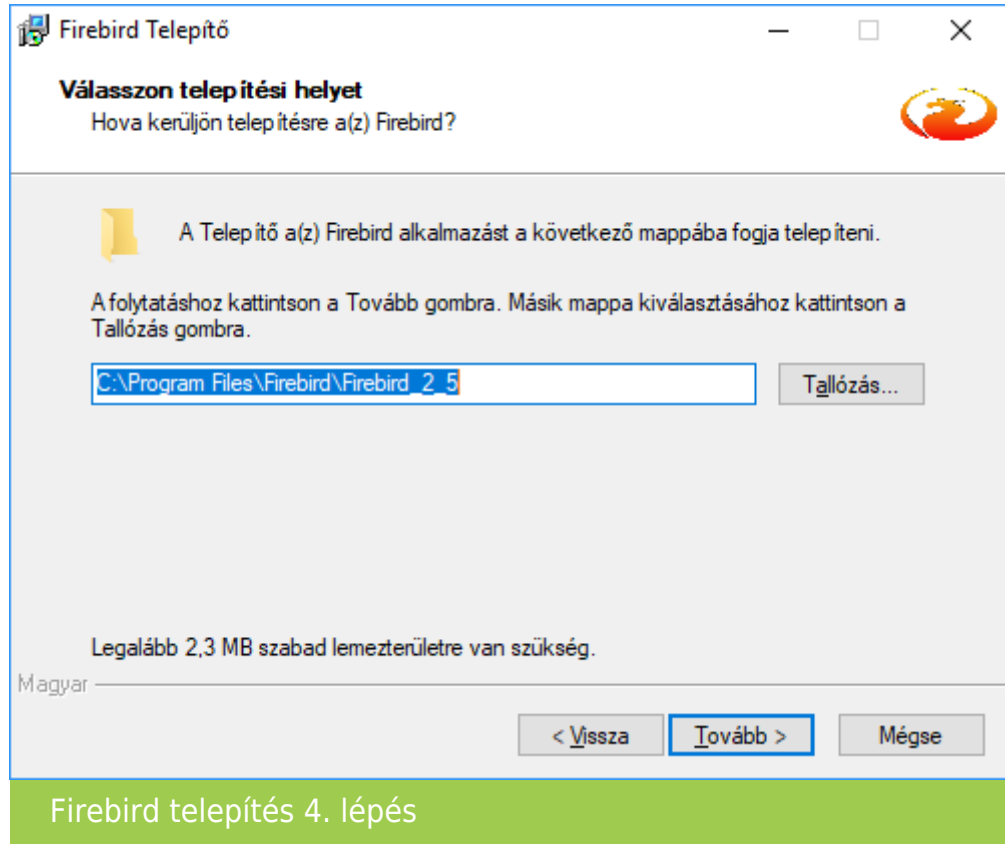

A telepítési hely elfogadásához kattintsunk a Tovább gombra.

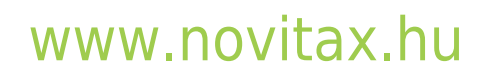

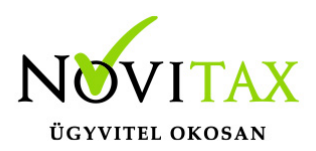

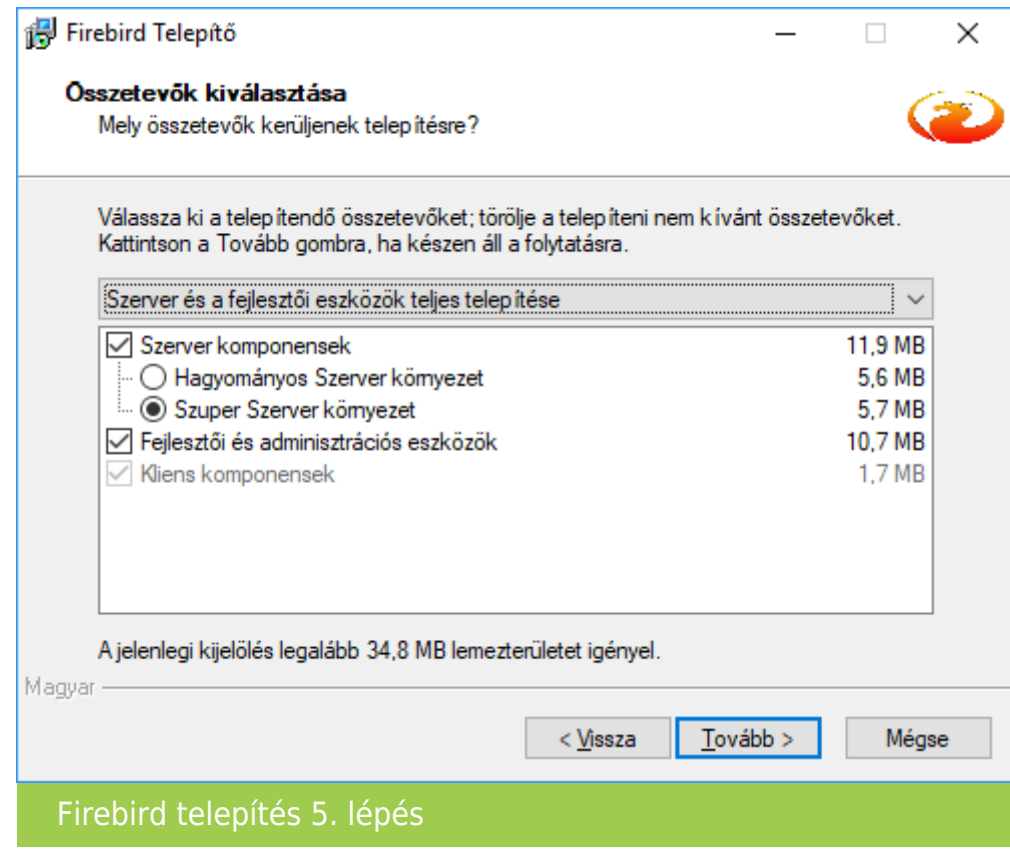

Az összetevők kiválasztásánál kattintsunk a Tovább gombra.

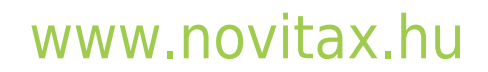

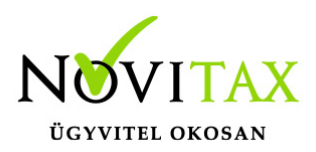

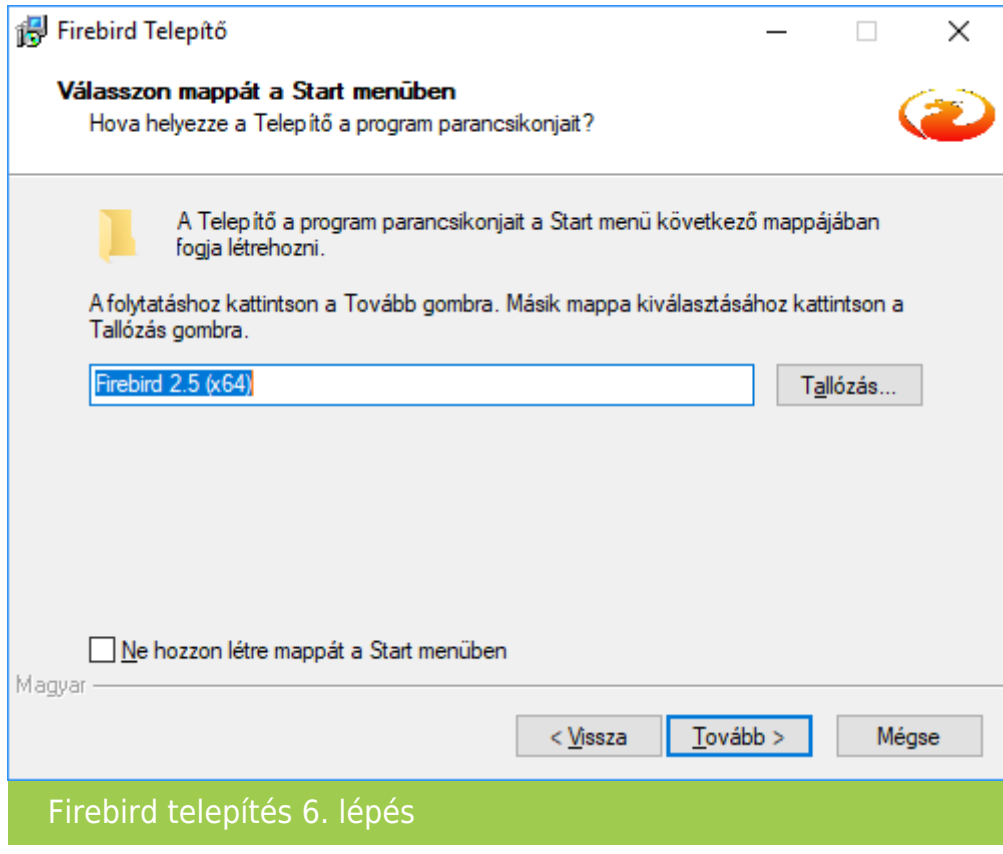

A Start menü mappájának választása után kattintsunk a Tovább gombra.

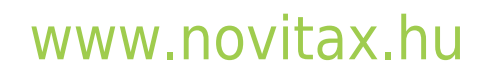

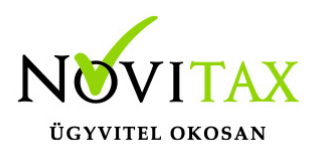

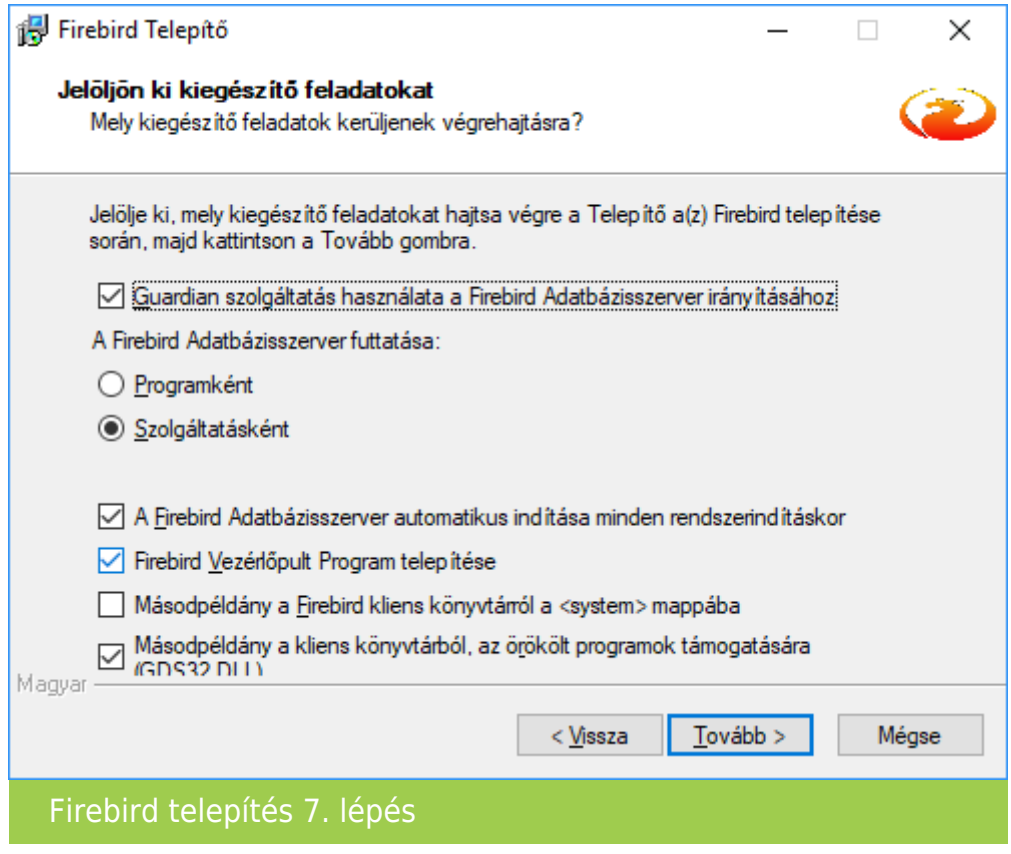

A kiegészítő feladatok elfogadásához kattintsunk a Tovább gombra.

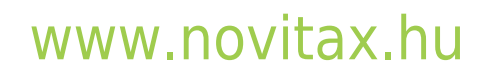

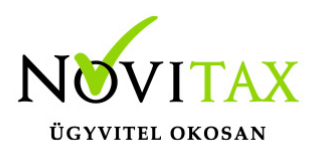

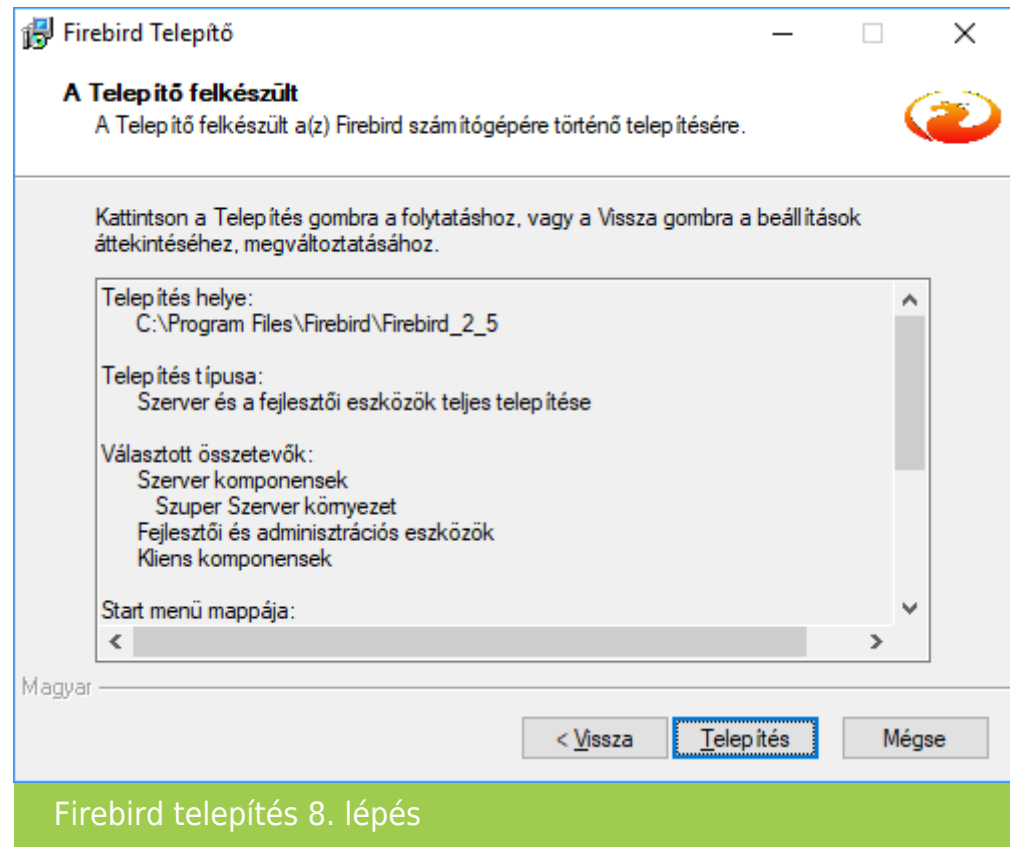

A telepítés megkezdéséhez kattintsunk a Tovább gombra.

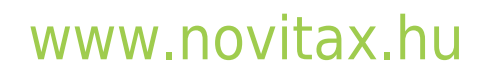

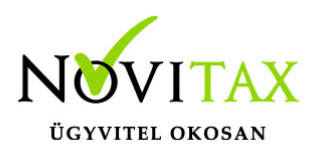

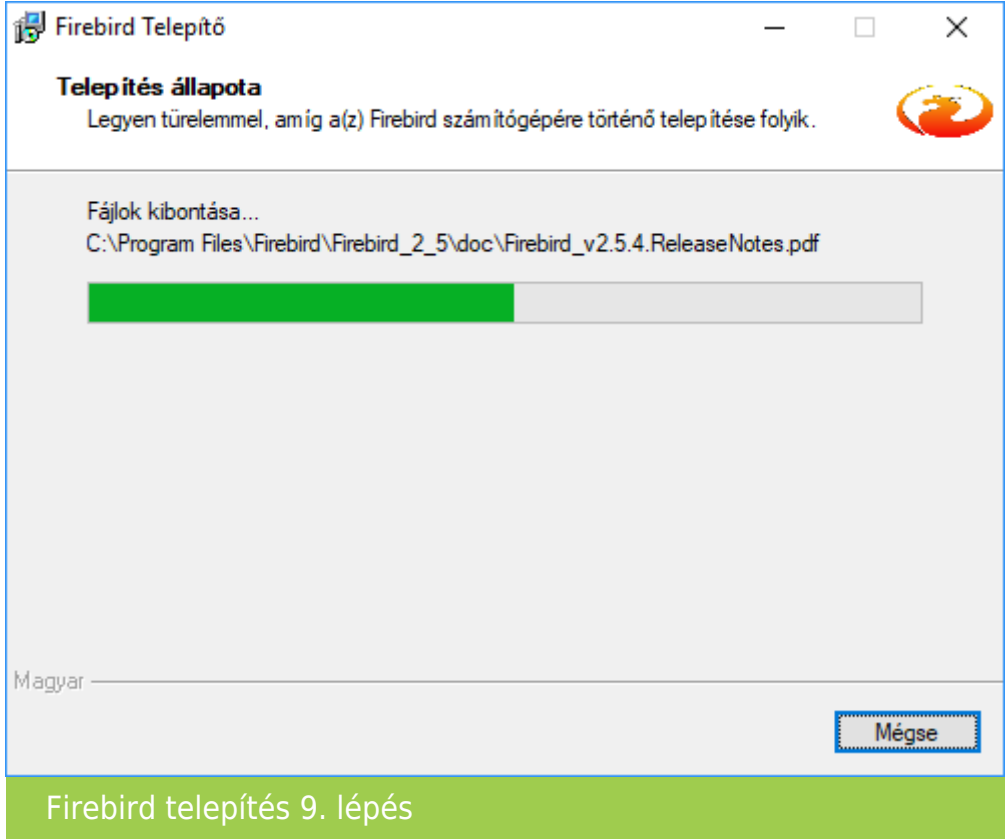

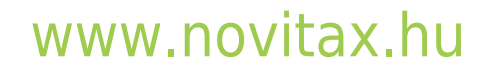

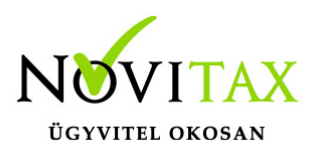

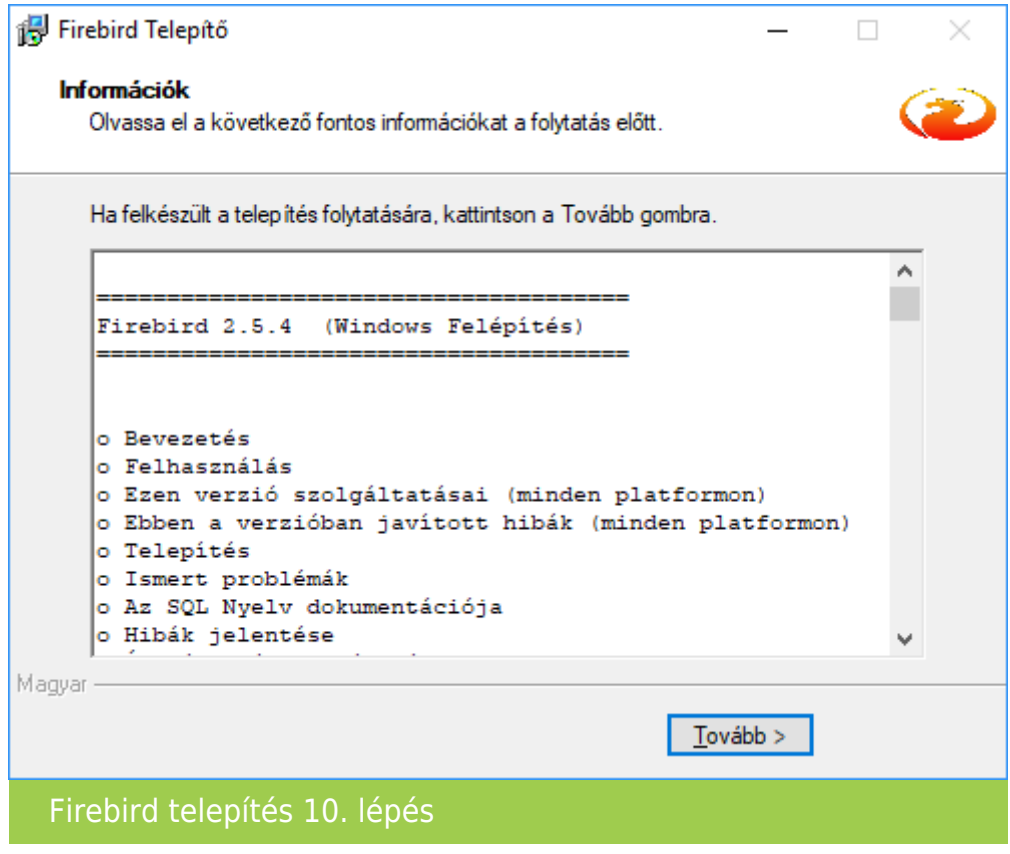

Az információk elolvasása után kattintsunk a Tovább gombra.

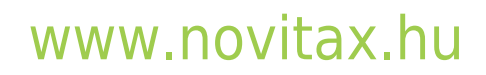

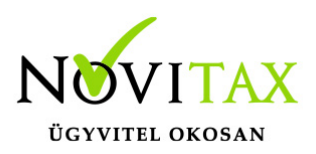

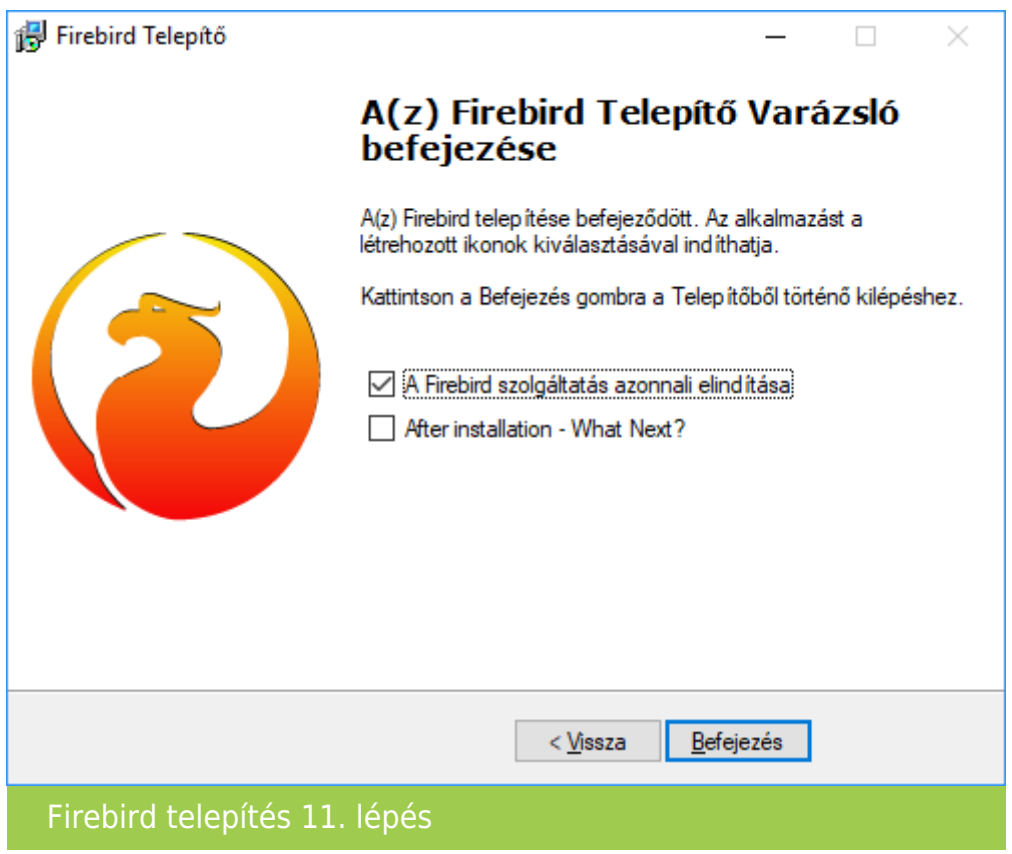

A telepítés végeztével a Firebird szolgáltatást el kell indítani, amit az utolsó lépésnél a jelölőnégyzetben a pipa bennehagyásával meg is tehetünk. Az alsó jelölőnégyzetből ha kivesszük a pipát, akkor nem nyílik meg a Firebird weboldala.

Amennyiben a telepítő újraindítást is kér, akkor a számítógépet mindenképpen indítsuk újra.

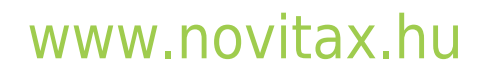

1105 Budapest, Gitár utca 4. | Tel.: (+36 1) 263-2363 | E-mail: [novitax@novitax.hu](mailto:novitax@novitax.hu)